| NAME | ADM NO. | CLASS |  |
|------|---------|-------|--|
|------|---------|-------|--|

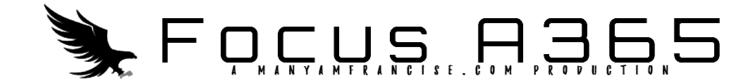

451/2 COMPUTER STUDIES Paper 2 (PRACTICAL) 2022 2 ½ hours

## END OF TERM ONE 2022 EVALUATION EXAMINATION Kenya Certificate of Secondary Education COMPUTER STUDIES

Paper 2

2 ½ hours

## **Instructions to Candidates**

- 1. Type your name and index number at the top right hand corner of each printout.
- 2. Sign and write the date of the examination below the name and index number on each printout.
- 3. Write your name and index number on the compact disks.
- **4.** Write the name and version of the software used for each question attempted in the answer sheet.
- 5. Passwords should not be used while saving in the compact disks.
- **6.** Answer all the questions.
- 7. All questions carry equal marks.
- 8. All answers must be saved in your compact disks.
- **9.** *Make a printout of the answers on the answer sheets provided.*
- 10. Hand in all the printouts and the compact disks.
- 11. This paper consists of 4 printed pages.
- 12. Candidates should check the question paper to ascertain that all pages are printed as indicated and that no questions are missing.

1. (a)Using a word processor, type the letter as it appears below and save it as MOKASA.DOC

(17 marks)

P.O. BOX 689-00200

**NAIROBI** 

TEL: 020-678-890

EMAIL:quickserve@quickserve.org

Saturday 10<sup>th</sup> March, 2018.

<<First Name>><<Second Name>>,
P.O. BOX <<Address>>,
<<TOWN>>.

Dear <<Title>><<Second Name>>,

## **RE:** INVITATION FOR INTERVIEW

Following your application for a position of Systems Engineer at Quickserve Solutions through the advertisement published by our organisation in the May 3<sup>rd</sup> edition of the Daily News and I believe that you have the necessary credentials for this role.

We look forward to seeing you.

Yours truly,

Ashok Saini

## **Human Resource Manager**

(b) Create the Logo in the figure below and position it in the middle at the top of the document. Group the objects. (5 marks)

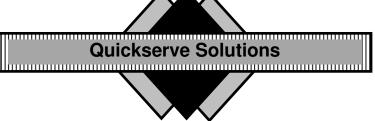

(c) (i)Insert the following table of salary scales for different posts of Quickserve solutions, after the last paragraph. (3 marks)

| Position           | Salary  |
|--------------------|---------|
| Systems Engineer   | 120,000 |
| Network manager    | 110,000 |
| Operations manager | 85,000  |
| Control clerk      | 43,500  |

(ii)Perform the following formatting options on the table:

(4 marks)

- Table borders: Double line
- Shading: First row
- Text orientation of column headings: 90<sup>0</sup>
- Toggle the Text case for the column headings

(iii) Calculate the TOTAL and AVERAGE salary for the positions in the table respectively. (2marks)

(d)The table below shows details about the shortlisted candidates for the position advertised. Create a data source to store information in the table and save it as **App\_List.** (8 marks)

| Title | FirstName | SecondName | Address | Town    |
|-------|-----------|------------|---------|---------|
| Mr    | John      | Wick       | 639     | Kibra   |
| Mr    | Mark      | Odinga     | 144     | Nairobi |
| Mrs   | Anne      | Kamau      | 889     | Nairobi |
| Mrs   | Mary      | Amandi     | 7654    | Nakuru  |

 $\textbf{(e)} \ Using \ mail \ merging, \ merge \ the \ files \ MOKASA.DOC \ and \ the \ App\_List \ and \ save \ the \ document \ as MERGED.$ 

(6 marks)

- (g) Insert page numbers to the bottom of page in the merged document saved in (f) above, using format page x of y. (2 marks)
- (g)Print the following:

(3 marks)

- i. MOKASA.DOC;
- ii. App\_List;
- iii. John and Anne documents from MERGED;

2. The table below shows the admitted students in a certain institution. Study it and answer the questions that follow;

| Adm_No  | Name   | Receipt_No | Year of study | Faculty     | Total Fees | Amount Paid |
|---------|--------|------------|---------------|-------------|------------|-------------|
| 209/001 | Maloi  | 0001       | 1             | Computer    | 35000      | 20000       |
| 209/002 | Akinyi | 0006       | 3             | Science     | 30000      | 25000       |
| 209/003 | Nduta  | 0009       | 2             | Agriculture | 32000      | 30000       |
| 209/005 | Rop    | 0010       | 1             | Engineer    | 35000      | 15000       |
| 209/006 | Mutual | 0101       | 5             | Computer    | 35000      | 13000       |
| 209/007 | James  | 0111       | 4             | Science     | 30000      | 17000       |
| 209/008 | George | 0121       | 2             | Computer    | 35000      | 16000       |
| 209/009 | Jane   | 0123       | 3             | Science     | 30000      | 26000       |

- a) Create a database file that can be used to store the above data. Name the file **Admissions.** (1 mark)
- **b)** Split the table into two tables named **Student Details**and **Receipt**. In each table choose the appropriate fields and data types (7 marks)
- c) Set appropriate primary keys and create a relationship between the two tables. (2 marks)
- **d)** Design an input screen to be used to enter data into each of the two tables and enter the data into the tables. (15 marks)
- e) Between Adm\_No 209/003 Adm\_No209/005 is an omitted record **209/004**. Insert a new row in between the two records then enter the record below (2 marks)

| Adm_No  | Name | Receipt_No | Yearof study | Faculty     | <b>Total Fees</b> | Amount Paid |
|---------|------|------------|--------------|-------------|-------------------|-------------|
| 209/004 | John | 0124       | 4            | Engineering | 35000             | 8000        |

- f) Create a query to calculate the fee balance per student. Name it Fee balances. (2 marks)
- g) The total fees was increased by 10% in the new semester, create a query to calculate the total amount of fees to be paid by each student in the New Year. Name it **New Fees.** (4 marks).
- h) Create a query to Sort all records of students as per the faculty in ascending order. Name it **Faculties.** (2 marks)
- i) Create a query to extract records for all students in the faculty of computer and students whose names start with "M". Name it Comp\_students. (2 marks)
- j) Create a well labeled chart to display the Name and New fees to be paid by each student and save it as **Chart.** (5 marks)
- k) Create a report named 'Student Statement'showing the payment history and calculate the TotalAmountpaid by all students and the TotalBalance, including the following fields: Adm\_No, Name, and Faculty. Give a suitable title for your report. (4 marks)

l) Print; (4 marks)

- The two tables
- All the queries
- Chart
- Report